**IP66 REMOTE KEYPAD USER GUIDE** 

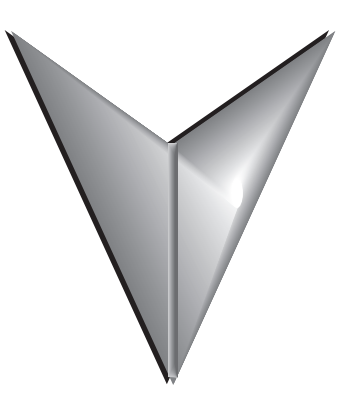

*SR35-KPD-REM*

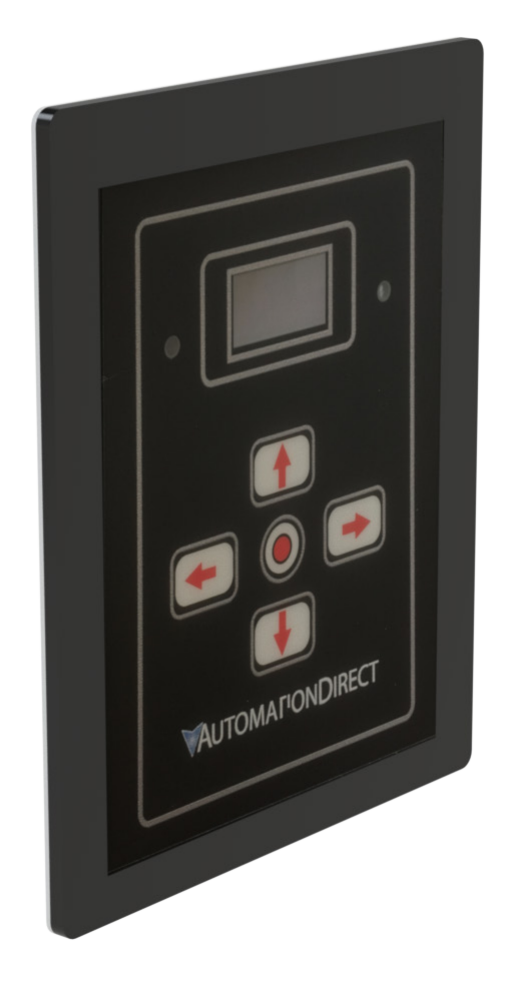

# **Connection and Operation**

The remote keypad (SR35-KPD-REM) can be used to control, monitor and program up to 32 SR35 soft starters.

The keypad is powered from the host SR35 starter and requires an Ethernet cable for communication (Modbus RTU).

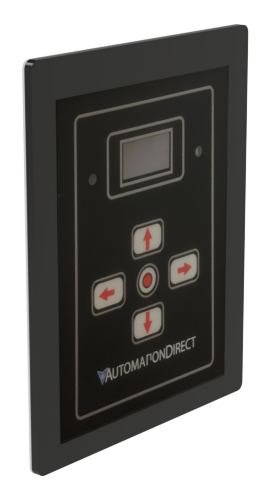

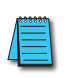

*NOTE: As the remote keypad acts as the Modbus master, no additional masters may be placed on the network. Failure to observe this restriction may lead to erratic behavior, network failure and/or equipment damage.*

#### *Network Connection*

For a configuration where there is only one SR35 unit (one-to-one), the remote keypad and SR35 starter can be directly cabled. See Diagram below:

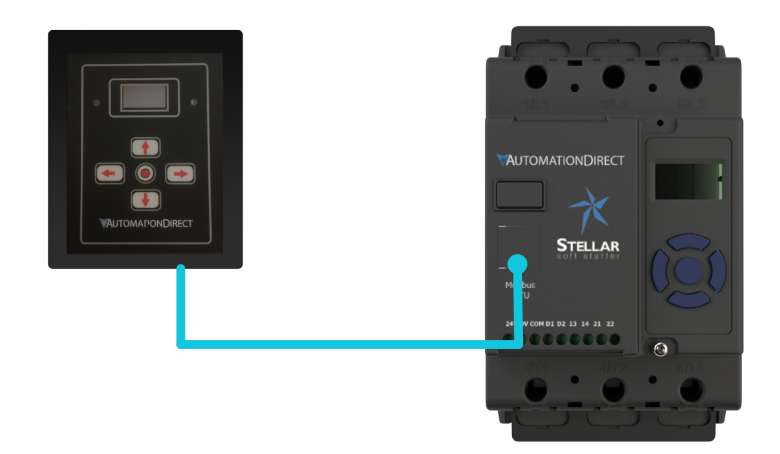

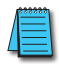

*NOTE: Keypad power must be enabled on the SR35 starter. Scroll to DEVICE menu > KEYPAD menu > KEYPAD PWR = ON*

For multiple SR35 starters connected to the keypad, the use of SR55-SPLT is highly recommended. See diagram below.

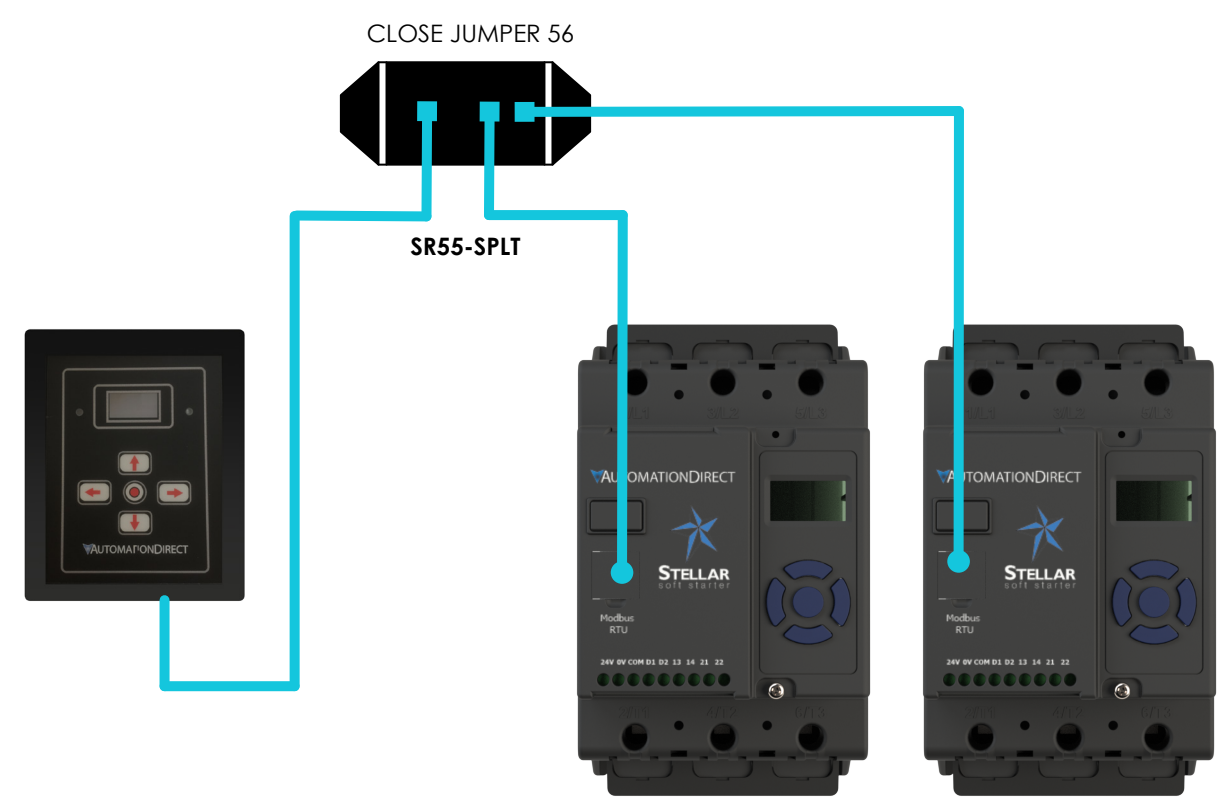

*ADDRESS = 1 ENABLE KEYPAD POWER ON THIS UNIT ONLY*

*ADDRESS = 2*

## *Operation*

Once connected to the SR35 starters, menu structures and programming are the same as detailed in the SR35 user manual and quick start guide.

However, specific steps must be taken to connect the Remote Keypad to one or more SR35 starters.

#### *Initial Power-Up*

If the host SR35 starters and the remote keypad have the default Modbus transmission parameters set, and the host SR35 is powered and has Keypad power set to 'on', the keypad will automatically communicate with the host. The following status screen will be seen:

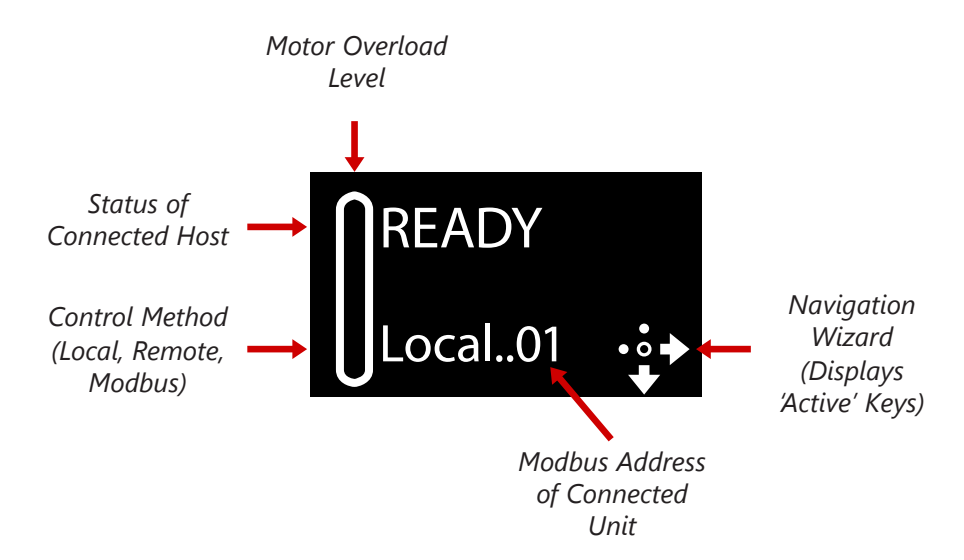

If any of the Modbus communication parameters are dissimilar on the host unit or remote keypad, communication will not be established. The keypad will display the following screen:

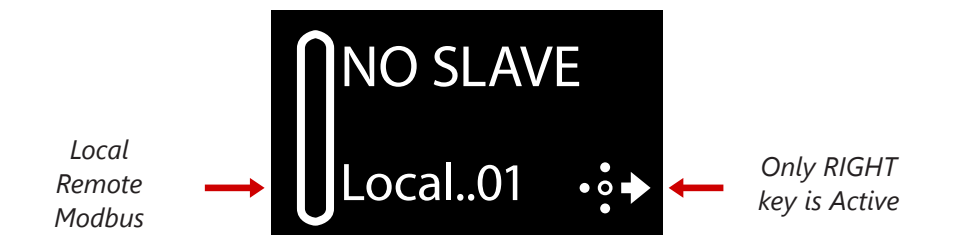

By pressing the Right key, the user will be taken directly to the Modbus address selection menu:

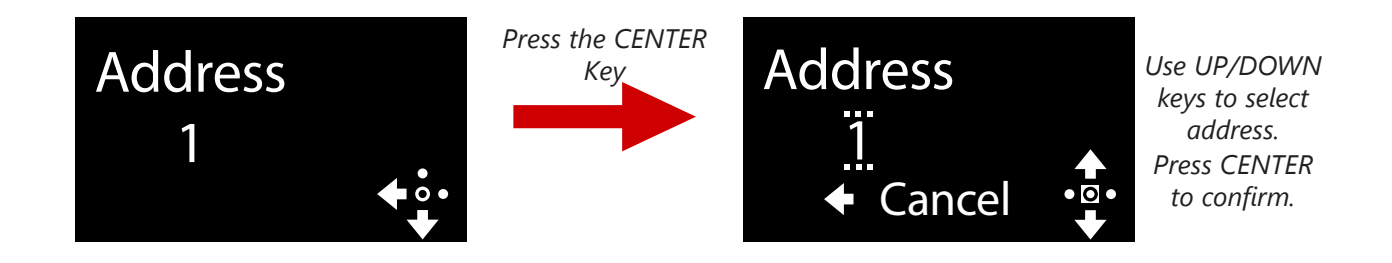

If the selected Modbus address is valid, the status screen is displayed:

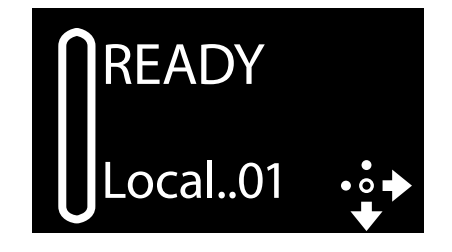

#### *Selecting Units to Monitor/Configure*

When the Remote Keypad is attached to multiple SR35 starters on the Modbus network, the user can switch between each unit by using the following method.

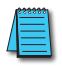

*NOTE: To simplify this selection process, it is recommended that the host SR35 units are configured with consecutive Modbus addresses.*

Procedure:

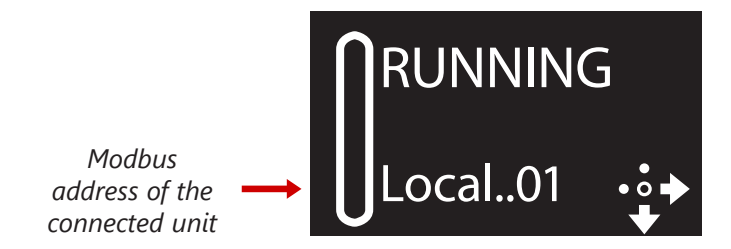

- 1) Press the 'Right' key
- 2) Address selection screen will be shown

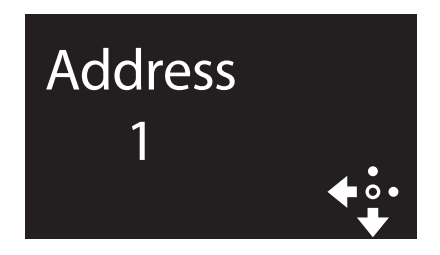

3) Press the 'Centre' key. Display will change mode

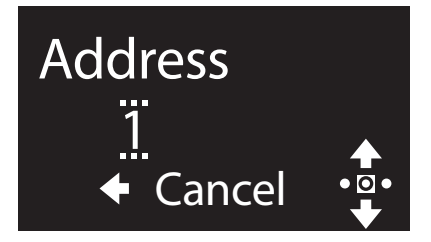

- 4) Use 'Up' or 'Down' keys to change address to the desired number (SR35 address). Press the 'Center' key to confirm
- 5) Remote display will return to the Status screen and display the new address

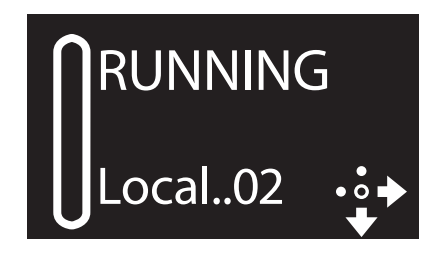

# **Installation**

## *Mounting*

Fix the unit to a flat, vertical surface using the self-adhesive gasket supplied with the keypad enclosure.

- The orientation of the unit has the 'TOP' uppermost
- The location allows adequate front access
- The screen can be viewed

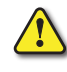

*Do not install other equipment that generates significant heat close to the keypad.*

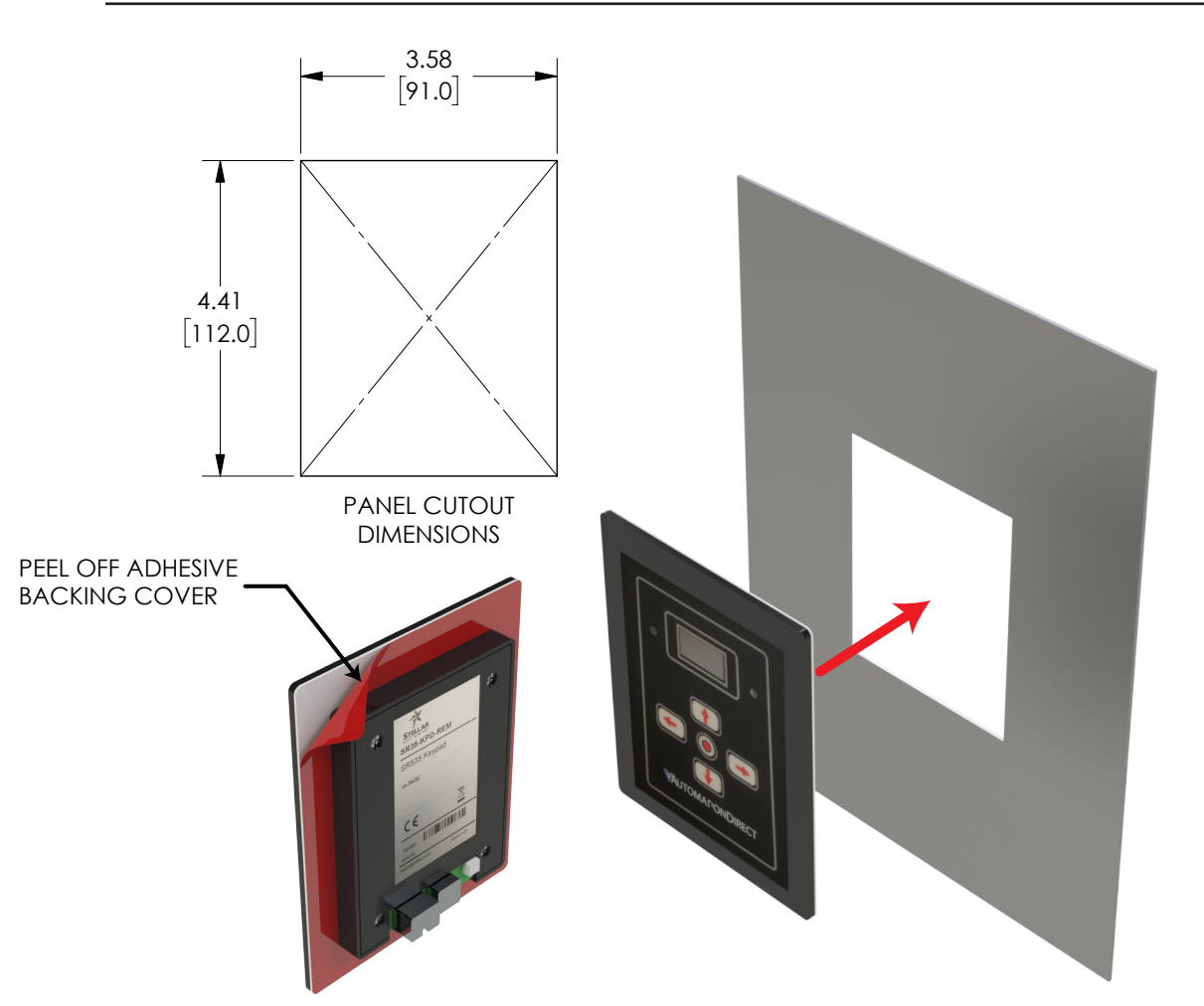

### *Firmware Update*

- 1) Download the latest firmware version from www.automationdirect.com and copy the files to a USB flash drive
- 2) Power down the Remote Keypad and insert the USB flash drive
- 3) Power-up the remote Keypad, the update will start automatically
- 4) When the update is complete (status screen shown), recycle the Remote Keypad power

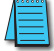

*NOTE: The host units and Keypad must have the same firmware version.*